## **BLOG MODE D'EMPLOI**

#### **1;Pour se connecter**

Adresse du blog : **[http://lire.et.dire.over-blog.com](http://lire.et.dire.over-blog.com/)**

### **Connectez-vous avec les identifiants fournis en début de séance : Adresse mail + Mot de passe**

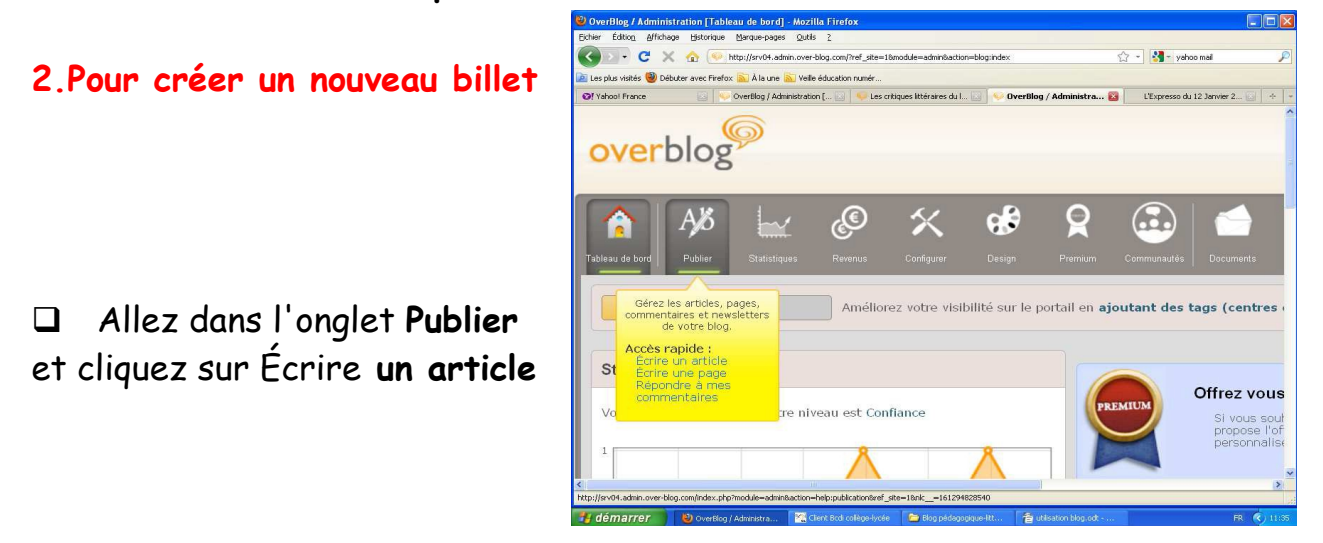

D Donnez un titre à l'article dans l'espace prévu s'intitulant « titre : » puis optez pour une édition de texte « basique » ou « avancée ».

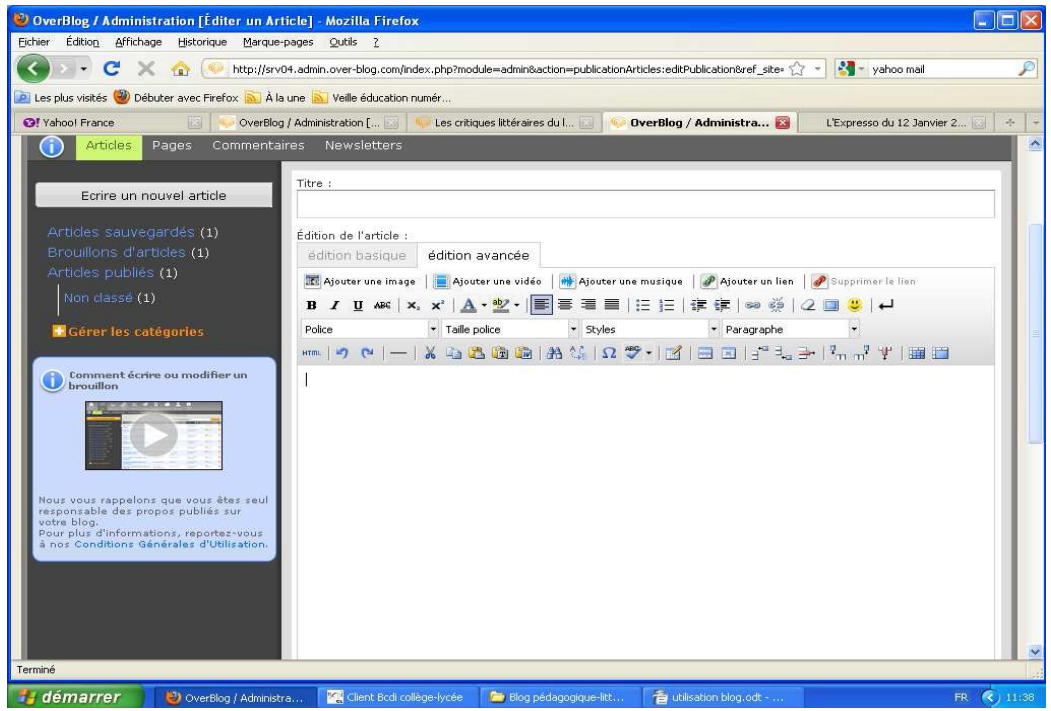

Puis débutez la rédaction dans la fenêtre prévue à cet effet.

### **3. Pour insérer une image, une vidéo ou de la musique dans le billet**

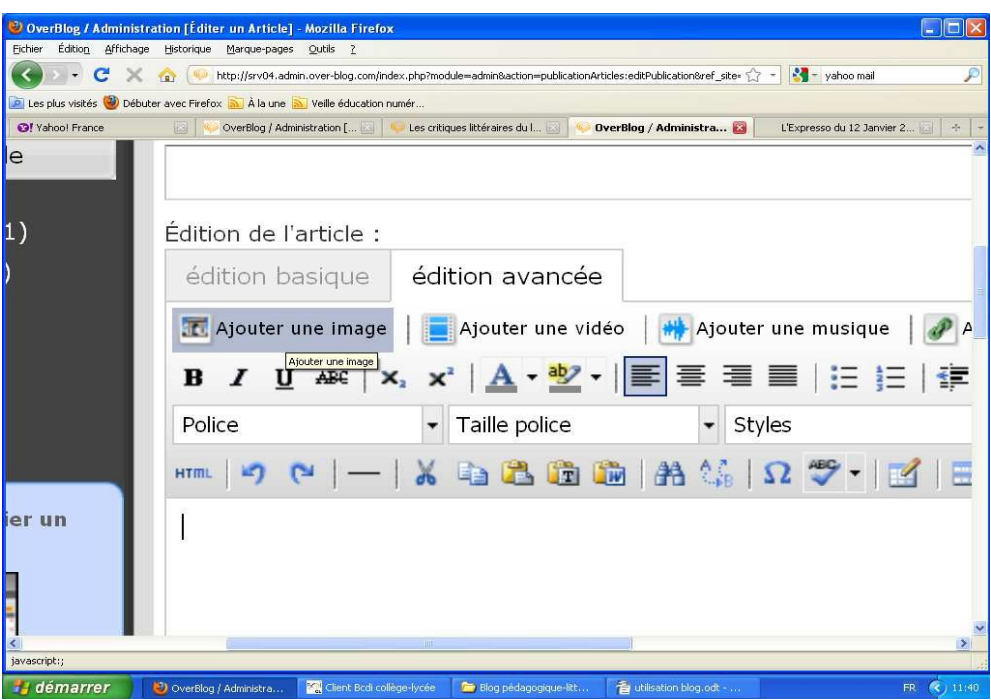

 Cliquez sur l'icône correspondante dans la barre d'outils située au dessus de la fenêtre « texte », intégrez puis adaptez votre contenu au texte.

 Il faut au préalable que cette image soit intégrée au menu « Mes documents », « Mes images ».

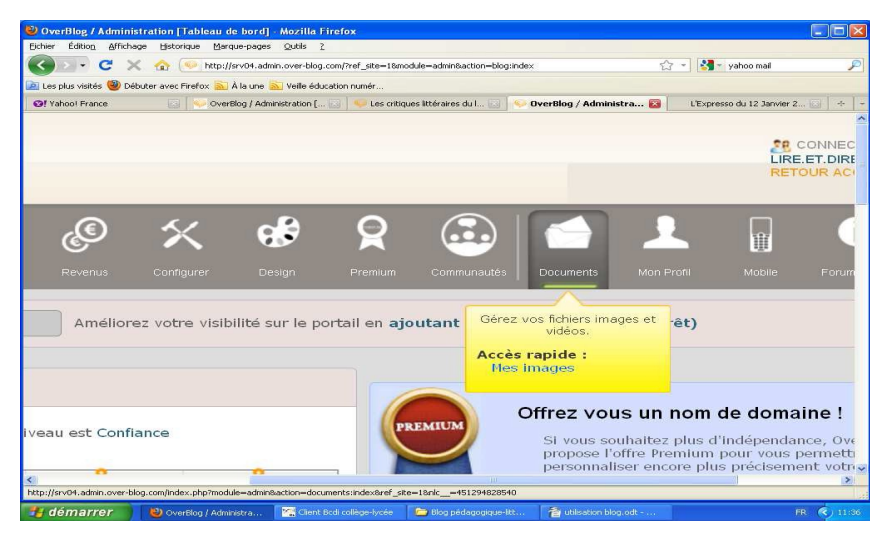

# Bonne rédaction à tous !